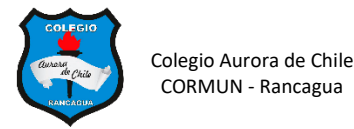

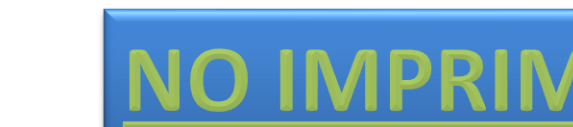

# **ACTIVIDAD 3° Y 4° GENERACIÓN DE LOS COMPUTADORES 5° AÑOS**

**Vamos a continuar con nuestro álbum de las generaciones. Hoy nos toca trabajar las 3° y 4° generación.**

**ACTIVIDAD 1: Mira el siguiente video sobre la tercera generación para que te quede más claro.**

**<https://www.youtube.com/watch?v=lkDLdY6JnbI>**

**ACTIVIDAD 2: Observa el PPT y completa las características de la 3° generación en tu cuaderno.**

### *Tercera Generación (1964-1971)*

- 1. Se desarrollaron **\_\_\_\_\_\_\_\_\_\_\_\_\_\_\_\_\_\_\_\_\_\_\_\_\_\_\_\_\_\_\_\_\_\_\_** para procesar información.
- 2. Se desarrollaron los **\_\_\_\_\_\_\_\_\_\_\_\_\_\_\_\_\_\_\_\_\_\_\_\_\_\_\_\_\_\_** para almacenar y procesar la información. Un "chip" es una pieza de silicio que contiene los componentes electrónicos en miniatura llamados semiconductores.
- 3. Emerge la industria del **\_\_\_\_\_\_\_\_\_\_\_\_\_\_\_\_\_\_\_\_\_\_\_\_\_\_\_\_\_\_\_\_\_\_\_\_\_\_\_\_**
- 4. Se desarrollan las minicomputadoras **\_\_\_\_\_\_\_\_\_\_\_\_\_\_\_\_\_\_\_\_\_\_\_\_\_** y DEC PDP-1.
- 5. Otra vez las computadoras se tornan más **\_\_\_\_\_\_\_\_\_\_\_\_\_\_\_\_\_\_\_\_\_\_\_\_\_\_\_**, más ligeras, más eficientes, consumían menos electricidad, por lo tanto, generaban menos calor.

**ACTIVIDAD 3: Mira el siguiente video sobre la cuarta generación para que te quede más claro.**

## **<https://www.youtube.com/watch?v=GCtutra6fEI>**

**ACTIVIDAD 4: Observa el PPT y completa las características de la 4° generación en tu cuaderno.**

#### *Cuarta Generación (1971-1988)*

- 1. Se desarrolló el **\_\_\_\_\_\_\_\_\_\_\_\_\_\_\_\_\_\_\_\_\_\_\_\_\_\_\_\_\_**
- 2. Se colocan más **\_\_\_\_\_\_\_\_\_\_\_\_\_\_\_\_\_\_\_\_\_\_\_\_\_\_\_\_** dentro de un "chip".
- 3. Se desarrollan las **\_\_\_\_\_\_\_\_\_\_\_\_\_\_\_\_\_\_\_\_\_\_\_\_** o sea, computadoras personales o PC.
- 4. Se desarrollan las **\_\_\_\_\_\_\_\_\_\_\_\_\_\_\_\_\_\_\_\_\_\_\_\_\_\_\_\_\_\_\_\_**.

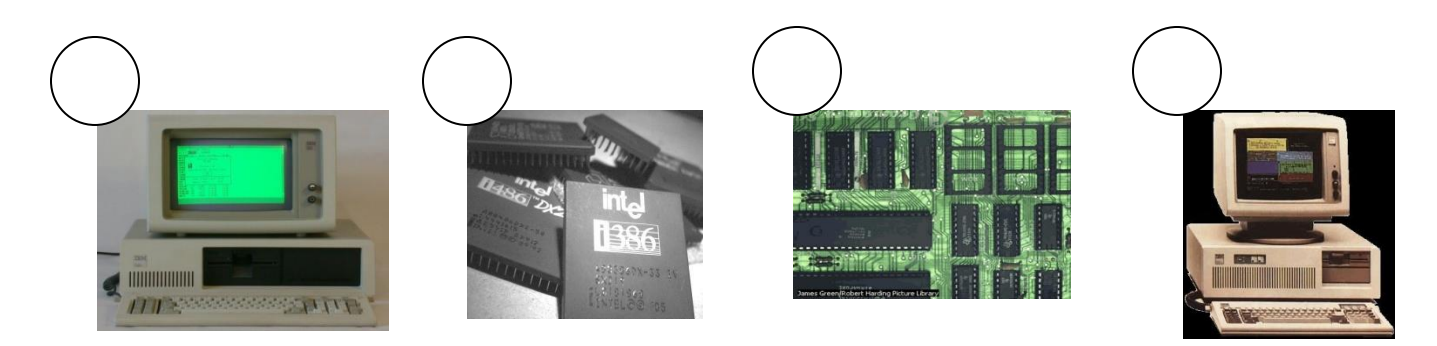

## **ACTIVIDAD 5.- PASOS PARA CONTINUAR ELABORANDO EL ALBUM DE LAS GENERACIONES.**

1.- Abre el archivo de tu álbum de Word.

2.- Elabora la portada del álbum en la primera hoja del documento.

3.- Continúa elaborando tu álbum con la información obtenida del ppt y la guía.

4.- Escribe dos características que copiaste en tu cuaderno, máximo dos por hoja insertando una imagen extraída de internet debajo de la oración. Repite lo mismo hasta terminar las dos generaciones. Letra Calibri tamaño 24

5.- Guarda el trabajo en tu computador.

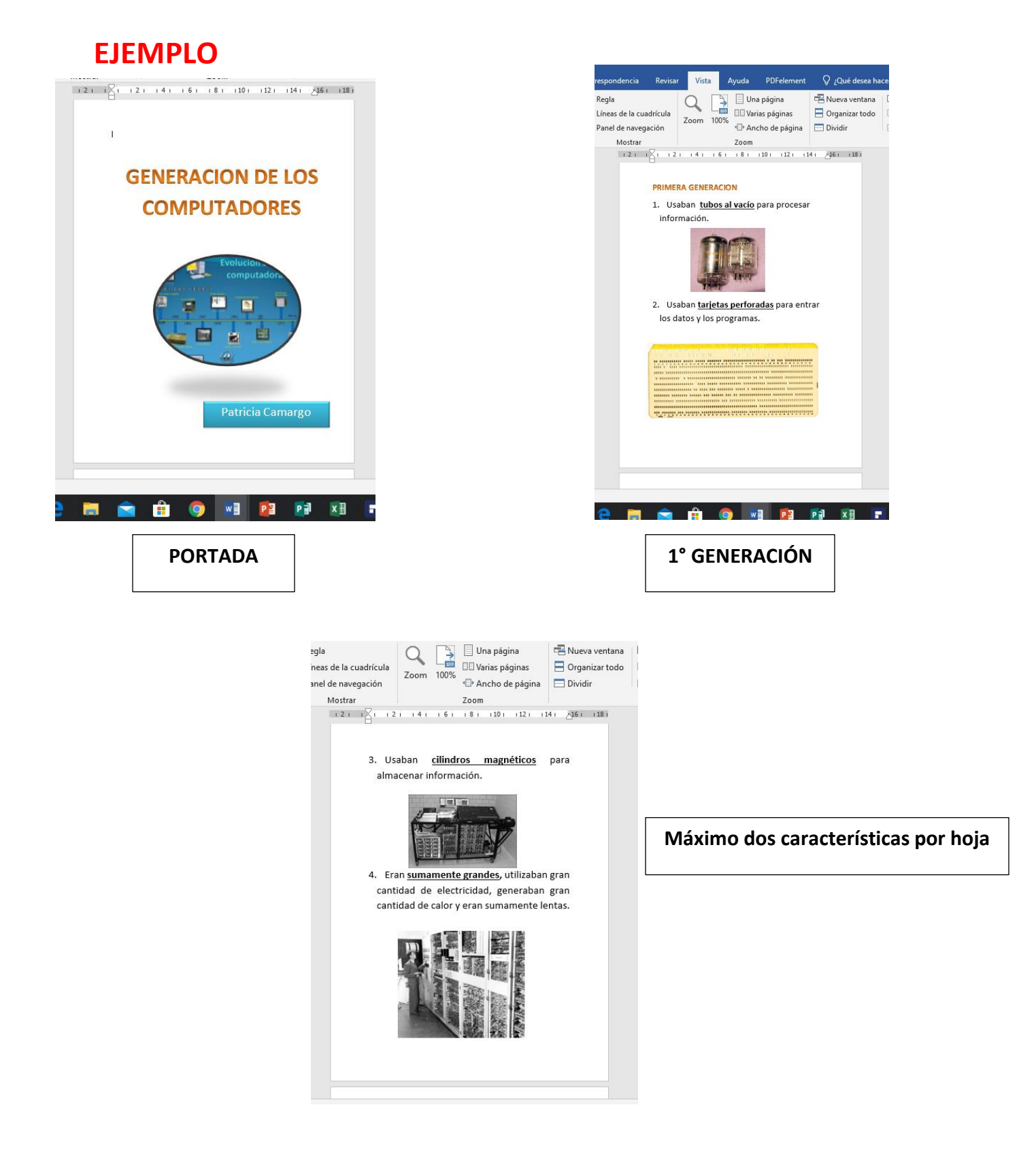